# **User Interface Design**

In Windows using Blend

# General UI guidelines 10 heuristics (Jakob Nielsen)

- 1. Visibility of system status
- 2. Match between system and the real world
- 3. User control and freedom
- 4. Consistency and standards
- **5. Error prevention**

- 6. Recognition rather than recall
- 7. Flexibility and efficiency of use
- 8. Aesthetic and minimalist design
- 9. Help users recognize, diagnose, and recover from errors

**10.Help and documentation** 

# Examples illustrating the 10 Heuristics

Source: J.Nielsen own homepage

- <u>http://www.nngroup.com/articles/ten-usability-heuristics/</u>
- Illustrated:
  - <u>http://www.slideshare.net/crafted/10-usability-heuristics-explained</u>
- Short Illustrated version:
  - <u>http://www.slideshare.net/sacsprasath/ten-usability-heuristics-with-example</u>
- Explaining short version:
  - <u>http://www.whatwasithinking.co.uk/2009/02/27/explaining-usability-heuristics-a-quick-guide/</u>

# Windows Guidelines – Modern Design

5 principles of designs is the foundation of modern design

- Pride in craftsmanship
- Fast and fluid
- Authentically digital
- Do more with less
- Win as one

# Pride in craftmanship

- Sweet the pixel details
- Make sure everything is aligned and well balanced
- Create a pure design

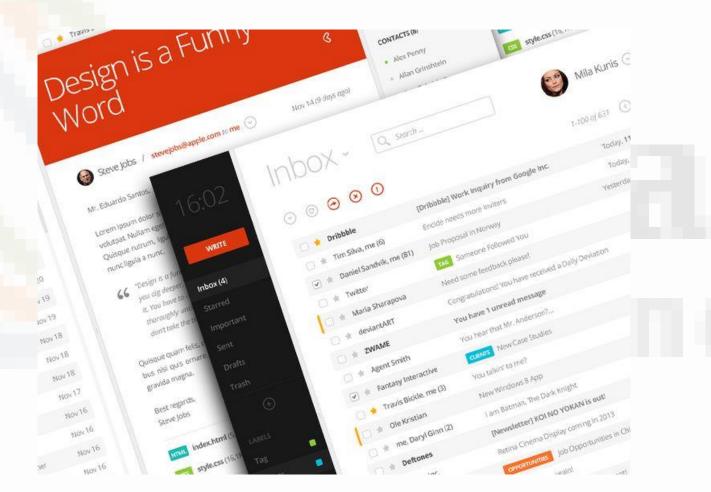

# Be fast and fluid

- Use motion to make our app spring alive
- Use the built-in transitions well
- Use animation wisely

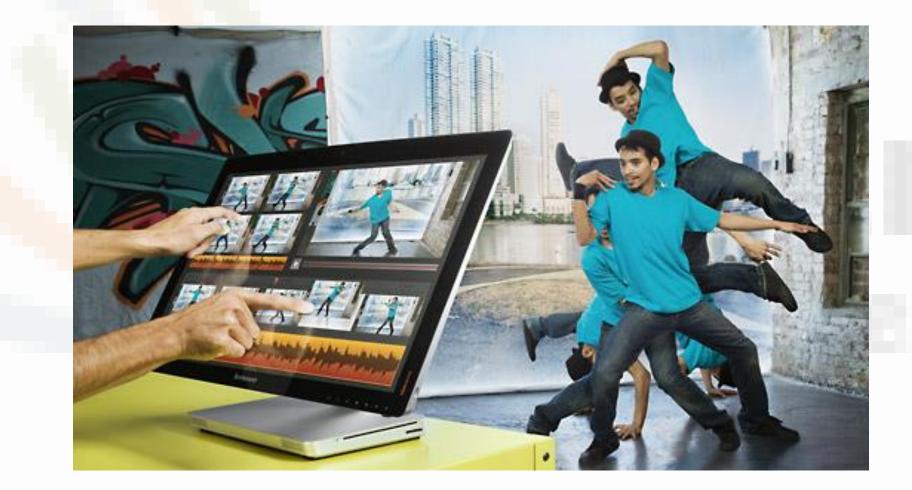

### Authentically digital

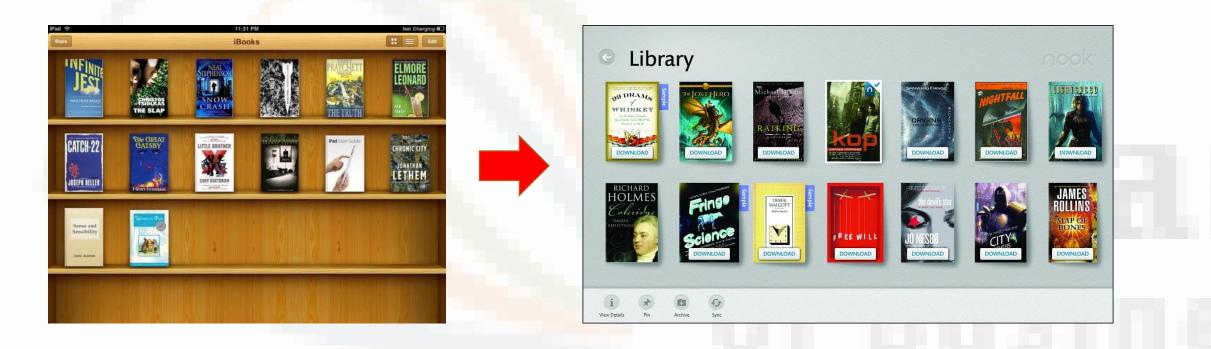

From skeumorphism to a pure flat bauhaus inspired UI. Modern UI and Microsoft started it. Apple IOS followed.

### Do more with less

- Based on "less is more" from Bauhaus
- Remove all unneccesarities
- Make it simple and pure

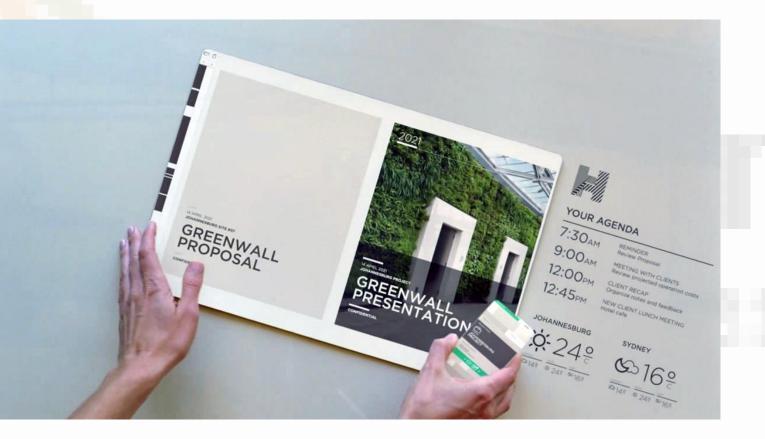

### Win as one

- Share your design philosophy across all platforms
- Re-use and empower your development and design process
- +60% reuseability

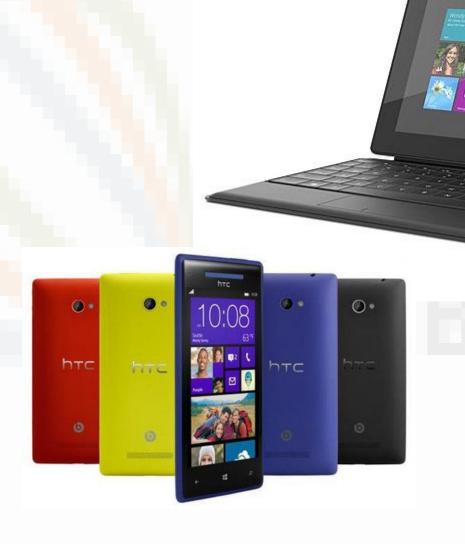

Assin 🛐

# Microsofts' 5 principles - Translated

Content before chrome

- Create flat & recognizable design
- Keep it simple
- Design with bold, vibrant and crisp colors and images that go beyond the limits of real world material.

## Headlines 🔊

#### The Pioneer Woman

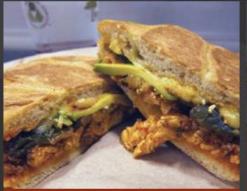

A Sandwich a Day: Egg and Chorizo Torta from Tortas

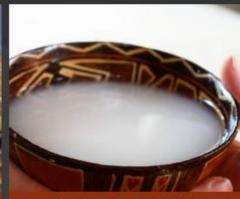

Snapshot from Ecudor: Making Chicha at the Edge of the Amazon

#### **Closet Cooking**

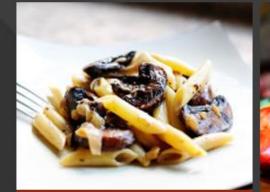

Pasta with Whiskey, Wine, and Mushrooms

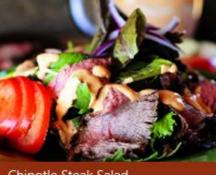

Chipotle Steak Salad

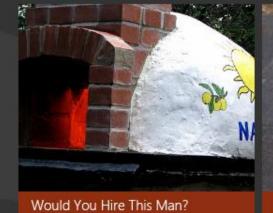

States and the second

How to brew your own Munich Helles for Oktoberfest

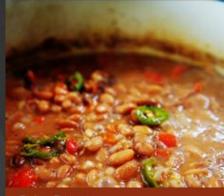

Spicy Beans

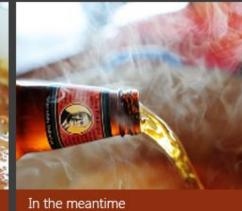

#### Just Bent

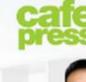

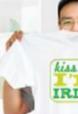

Caffe Press Higher Custor

Gilt City 3,300 America Package

Gilt City deals on reser

### **Universal Windows Platform**

#### **One Windows Platform**

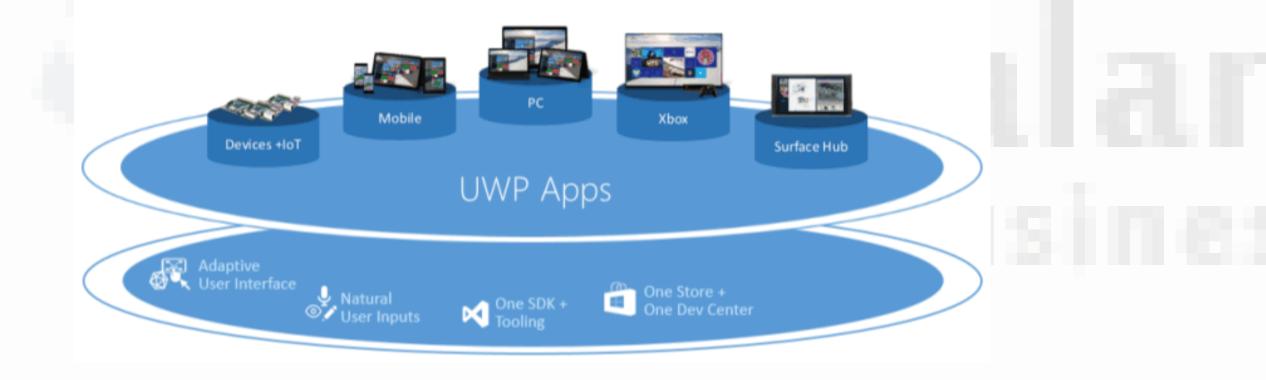

### Windows Device Families

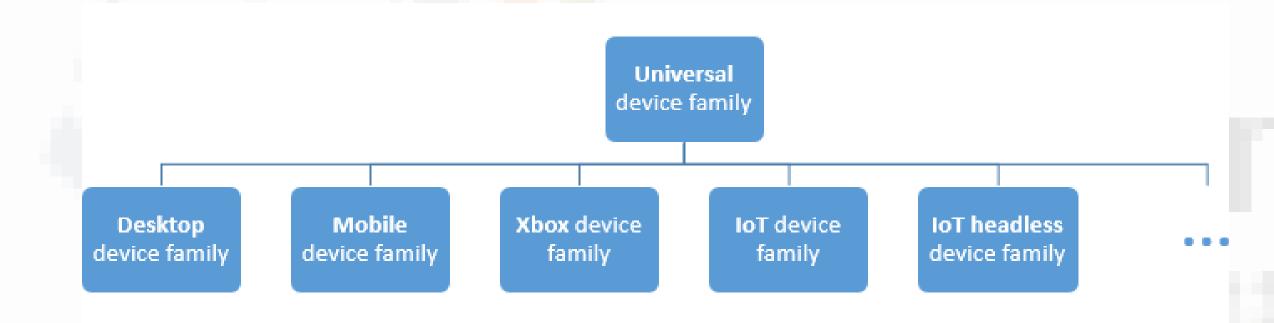

# Choosing the right tool

- VS == code
- Blend == layout
- Beginners => Easy Start
- Advanced => High Productivity

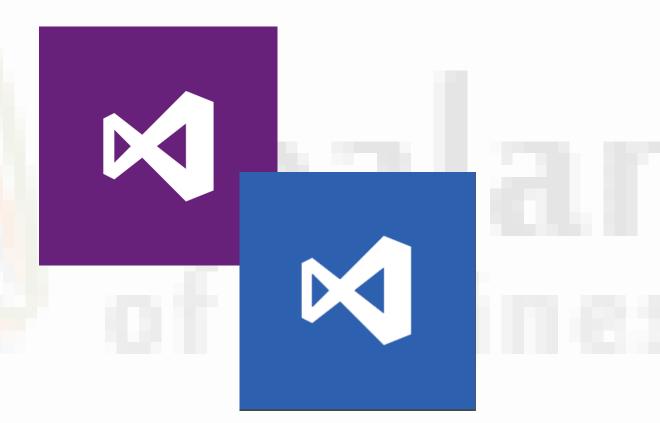

# Techniques for good (ms-) design

- General principles put into rules of thumbs
- Organize the screen
- AppBars ('hide' functionality)
- Other utilities

### Organize the screen - Size and proportion

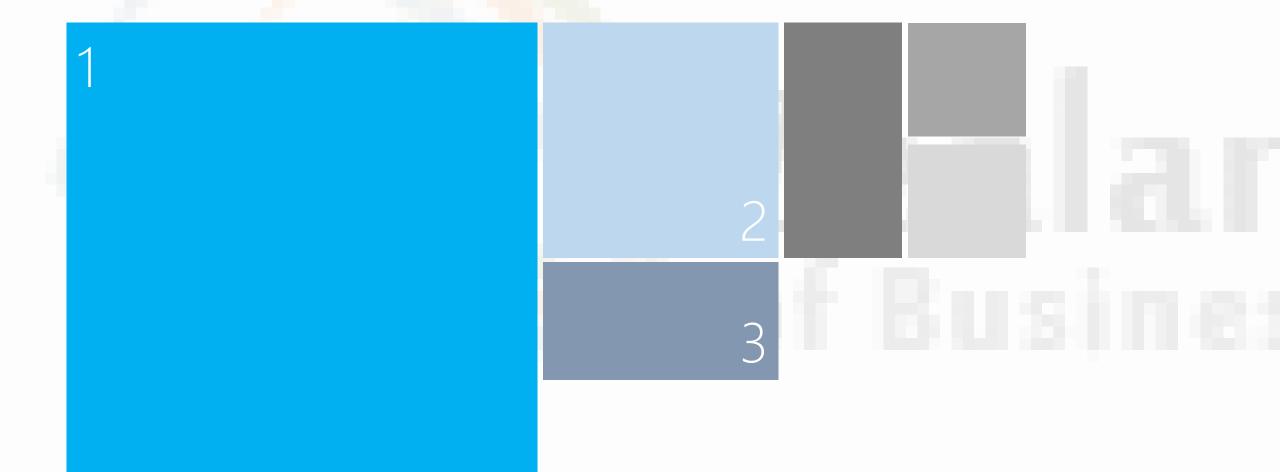

### AppBars - ('hide' functionality)

- Primary Commands
  - always visible => often used functionalities
- Secondary Commands
  - only visible when tap/click the field '...'

| GUI1<br>060 002  |                                                          |
|------------------|----------------------------------------------------------|
|                  |                                                          |
|                  |                                                          |
|                  | appbartogglebutton<br>appbartogglebutton<br>appbarbutton |
| Primary Commands | appbarbutto appbarbutto<br>n n n                         |

### Other utilities

• Different size classes

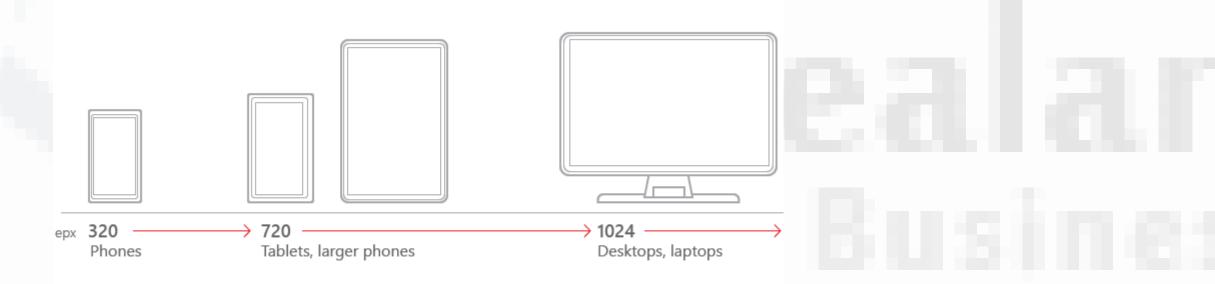

# Other utilities

see https://msdn.microsoft.com/en-us/library/windows/apps/hh465424.aspx

- Animations
- App settings and data
- Controls and patterns
- <u>Custom user interactions</u>
- Files, data, and connectivity
- <u>Globalization and localization</u>
- Help and instructions
- Identity and security
- Launch, suspend, and resume
- Layout and scaling
- Maps and location
- Text and input
- <u>Tiles and notifications</u>

### **Other utilities** – e.g. Controls and patterns

Following these guidelines will help you provide a consistent, elegant, and compelling user experience.

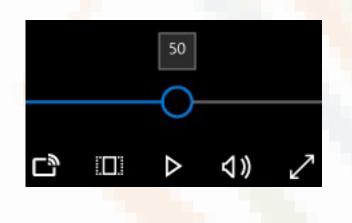

A button gives the user a way to trigger an immediate action. Example of buttons

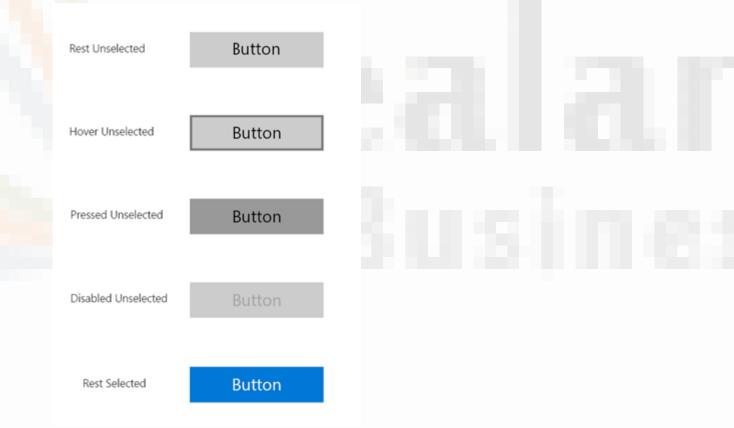

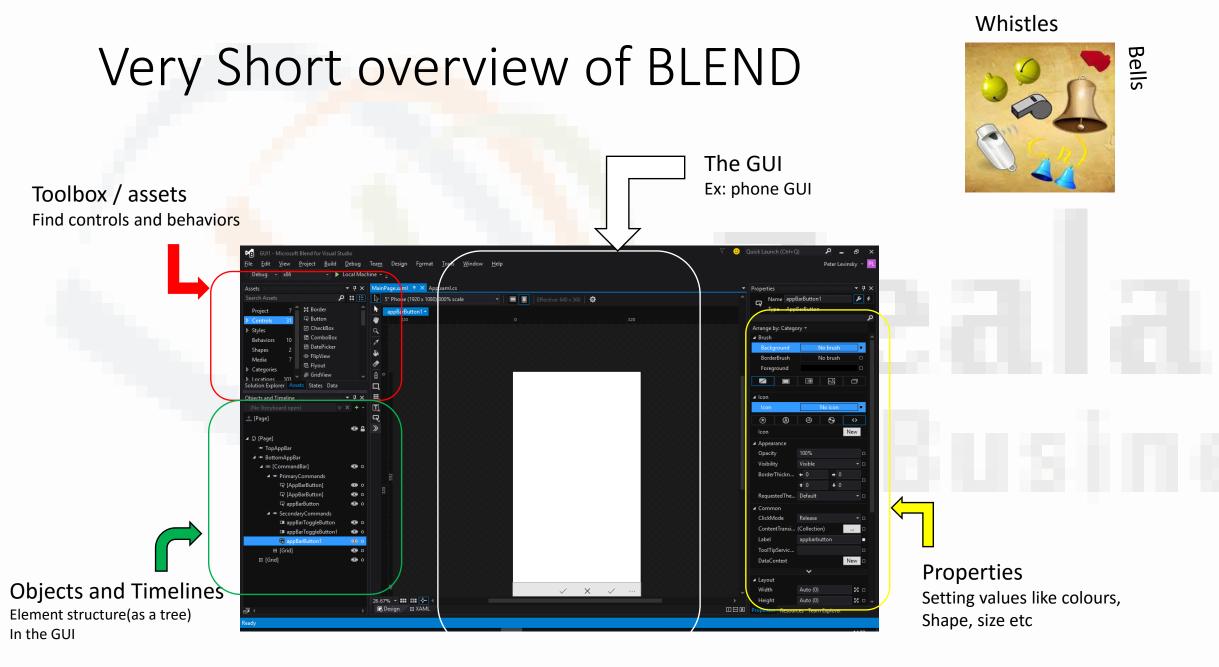